## **Table of Contents**

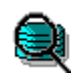

File Manager Menu Commands

File Size... <u>Drive Info...</u> Doublespace Info... Preferences... Help Contents... (This Table of Contents) About FMDU...

Additional Information about FMDU

Deinstalling FMDU... How to Register FMDU... Copyrights & other Legal Stuff...

#### **Preferences**

The "Preferences" dialog allows you to specify how you want FMDU to present it's information. You specify your choices for four main areas:

**File Manager Menu Name** Pick the name to appear on File Manager's Menu Bar. Choose an item that has an underlined (hot-key) character that is different from any other menu bar item.

**Analyze Files in:** Choose whether File Analysis should be done on just the selected directory or if all subdirectories of the selected directory should be included.

**B** Summarize files by: Choose whether File Analysis should be of All Files or just those that have a File Manager association.

**View by:** Choose the default sequence in which to present File Analysis data. All three sequences are available on the display; this choice defines only the initial sequence.

### **Drive Information**

"Drive Information" displays information about the selected disk drive as well as some information common to all drives in the system. At the top the DOS **drive letter and Volume Label** are listed. The next line displays the **current directory** for that drive. Following that the **drive type** (fixed, removeable or remote) is displayed. If the drive is a "remote" (networked) the **network path** is displayed.

 The disk's **Total Size and FreeSpace** (available) is displayed. Occasionally *Windows* is unable to provide the available disk space and you will see the word "Unavailable" displayed in it's place. Reselecting the desired drive will usually provide the sizes.

#### **If SmartDrive is installed the following information is provided:**

- SmartDrive **version number**.
- **Cache size** This is the *Windows* cache size currently in use.

■ Number of bytes waiting to be written to disk. If you are using the SmartDrive "lazy", or delayedwrite caching (see below) this figure is of interest. It gives you an idea of how much data may be at risk in the event of an immediate power loss or other castrophic system "crash".

**Average "Hit" ratio** - The percentage of times disk accesses can be satisfied from data in the cache without having to read from the physical disk. The larger this number the better. This is an average computed from all disk accesses since *Windows* was started.

**Drive "X" is** (Not cached/Read-only Cached/Read & Write Cached). Describes caching enabled for the currently selected drive. Note that if *DoubleSpace* (see below) is installed it would be common for your compressed drives to show No caching since the underlying (Host) volume will be cached.

#### **If DoubleSpace is installed the following information is provided:**

**D** DoubleSpace **version number**, and if this drive is compressed, the Host drive letter, Compressed Volume File (CVF) name and actual CVF file size are given. The CVF file size is the uncompressed size of the volume; not it's content size.

### **File Type Information (1 of 2)**

This dialog displays information about the selected directory(s). For each file type analyzed the following information is provided in a scrolling listbox:

**Type** - The DOS file extension. All files with the same extension are considered to be the same type.

- **Count** The numer of occurances of this file Type.
- **Size** The total number of bytes occupied by all files counted.
- **Average** Average size (*Size* divided by *Count*).
- **Percent** The percentage of all files analyzed that this *Type* represents.

At the bottom of the dialog the following summary information is shown:

**Not Included** - Files not included in the main display above. This line will only be used when you have chosen to analyze only files with File Manager associated extensions and other types exist in the selected directory.

**Total** - Total of all files in the selected directory.

**New or Changed** - This line displays all files that have their DOS 'Archive' bit set; IE: are "New" or "Changed" since the last system back-up was performed. This number gives you an idea of how vulnerable you may be to data loss in the event of a castrophic disk failure (Head Crash!).

**Hidden Files** - Files with the DOS 'Hidden' bit set. Typical files found in the root directory (C:) would be IO.SYS, MSDOS.SYS etc.

**System Files** - Files with the DOS 'System' bit set. Typical files found in the root directory (C:) would be IO.SYS, MSDOS.SYS etc.

**The View by:** buttons allow you to re-sequence the main list in the labeled orders. This selection does not change the default setting from the Preferences dialog.

**• Copy to Clipboard** - Copies the statistics from this dialog to the clipboard, from which you can "paste" them into a spreadsheet or text document. An easy way to get a printed report would be to copy to the clipboard and then paste into *NotePad*, from which you can then print the report on your printer.

**More >>** - Opens an additional dialog with more data about the selected directory.

## **File Type Information (2 of 2)**

This dialog displays additional information about the selected directory(s):

**The number of subdirectories** are indicated. This number will always be zero if you have choosen to analyze only the selected directory and not the subdirectories.

 The **number of 0-length files** is indicated. Zero-length files indicate an entry has been made to the DOS file directory, but no data exists on the disk for the file. These entries are frequently created when something goes amiss. You may wish to investigate and possibly delete them.

**Largest and Smallest files** - as described.

 The disk's **Total Size and FreeSpace** (available) is displayed. Occasionally *Windows* is unable to provide the available disk space and you will see the word "Unavailable" displayed in it's place. Reselecting the desired directory will usually cure this.

Click here to review **File Type Information (1 of 2)**.

# **DoubleSpace Information**

This menu item only appears if your system has the Microsoft MSTOOLS File Manager Extension installed (included with DOS 6.0). It provides access to the Microsoft Doublespace Help file.

#### **About FMDU**

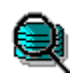

*File Manager Disk Usage* was written by Kurt Herzog in Borland Pascal. It was released as Shareware in December of 1993 after 6 months of development and testing. Naturally enough a serious bug surfaced immediatly, requiring the release of Version 1.2 in January of 1994.

Release History:

 January 1994 Rel. 1.2 - Bug fix for use with DOS Version 5 December 1993 Rel. 1.1 (Initial public release)

Planned enhancements:

- 1) Directory size analysis
- 2) Additional file compression data
- 3) Fragmentation analysis
- 4) Directory & statistics printing capabilities

## **Deinstalling FMDU**

HOW TO REMOVE FMDU FROM YOUR SYSTEM =====================================

Sorry you feel you don't need this program. Here is what you do to get rid of it:

The files originally installed were:

 FMDU.DLL FMDU.HLP

These two files should be together in the directory in which they were installed. The default installation directory is "C:\WINDOWS", but any directory could have been used. If you are unsure where they are located choose "Search.." from the File Manager "File" menu and enter "FMDU.\*" as the file name to search for. Choose the root directory of the installation drive (most commonly "C:\") and choose to search all subdirectories. When you locate the files simply delete them.

You will need to edit the WINFILE.INI file, which can be found in the *Windows* directory. First make a back-up copy by using File Manager to copy the file, renaming it "WINFILE.BAK". Load WINFILE.INI into NOTEPAD or some other suitable text editor and find the section labeled "[AddOns]". You should see a line following that reads "FMDU=...FMDU.DLL". (... is the directory you installed FMDU

in). Delete this line. Find the section labeled "[FMDU Preferences]". Delete this section header line and the line following that reads "Options=...". If you registered FMDU you will have two additional lines: "Registration\_Number=..." and "Registered\_To=...". Delete these as well.

Please pass your installation disk along to someone else... maybe they can use the program (and the author can use the registration fees!)

Thanks for trying FMDU...

#### **How to Register FMDU**

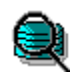

FMDU is Shareware. Shareware is **not** "free" software! If you find this program useful please register with the author by paying the regular registration fee for this program of \$9.95 (US). If this program is not worth \$9.95 to you, don't use it!

When you register you will recieve a license number that will, when installed, prevent the opening reminder "About FMDU" screen from appearing. Registered users will recieve notification of the next release of FMDU.

Please notice that FMDU does not "nag" you to register, other than gently reminding you to register the first time you use it in each *Windows* session. The author is depending on your voluntary registration to keep up his morale and encourage him to produce bigger and better Shareware programs (He also has 3 college-age children and a wife to support).

Please pass along copies of FMDU to your friends and favorite bulletin boards. Be sure to include all of the original distribution package, which includes FMDU.DLL, FMDU.HLP, and README.TXT. Your installation package may also have included the installation program files INSTALL.EXE and INSTALL.INF.

Click here to register NOW!

Click here for Copyright information.

# **Registration Form**

Print this form on your printer by selecting "Print Topic" from the Help "File" Menu.

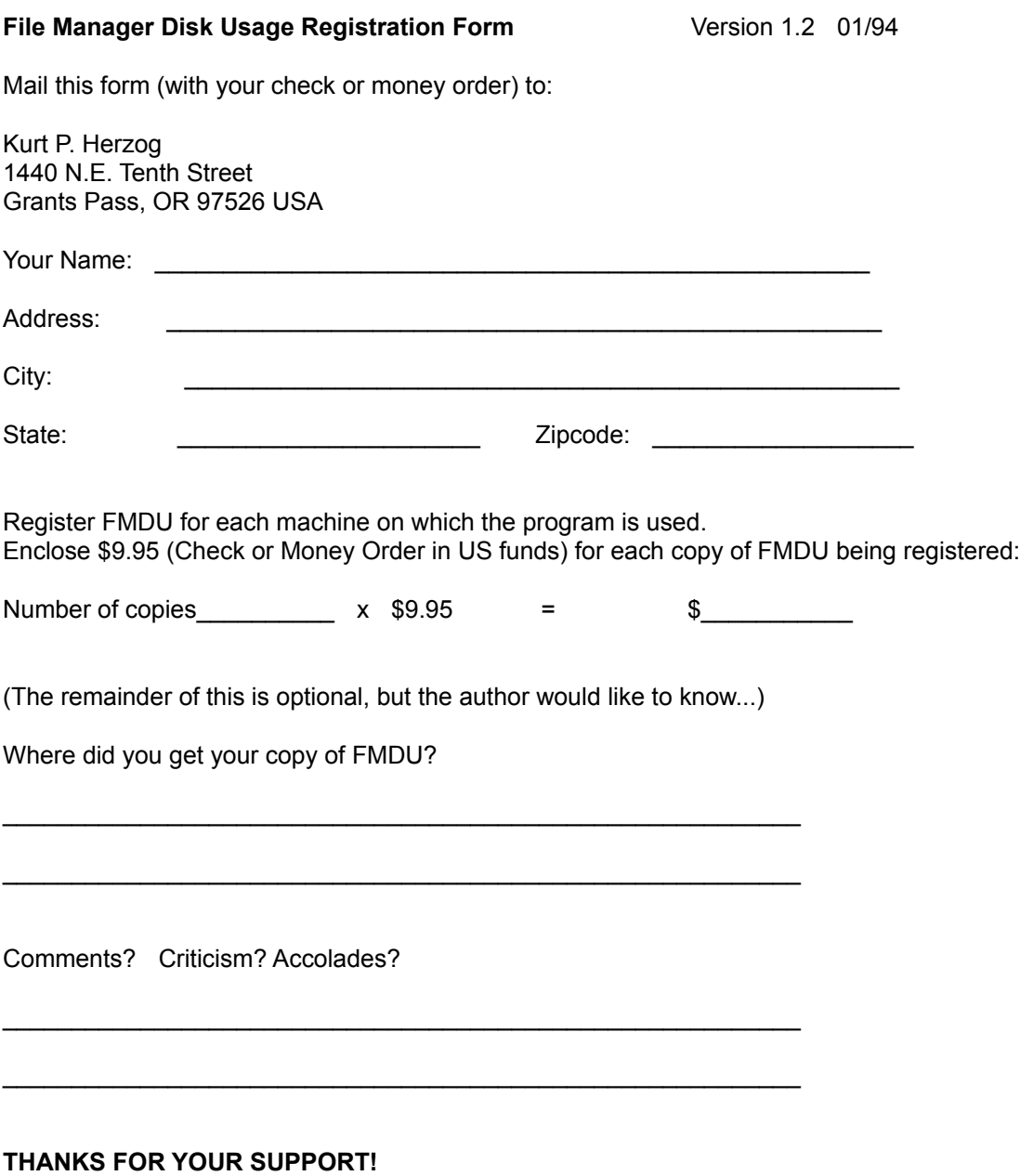

#### **Copyrights & Other Legal Stuff**

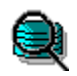

FMDU is Copyright © 1993, 1994 by: Kurt P. Herzog

 1440 N.E. Tenth Street Grants Pass, Oregon 97526

You can reach the author by E-Mail on CompuServe at 72122,2023 From the Internet send Mail to 72122.2023@compuserve.com - - - - - - - - - - - - - - - - - - - - - - - - - - - - - - - - - - - - - - - - - - - - - - - - -

*WINDOWS*, *MS-DOS*, *DoubleSpace* and *SmartDrive* are trademarks of the Microsoft Corporation, copyright 1990-1993.

*Borland Pascal*, *Turbo Pascal* and *Turbo Pascal for Windows* are trademarks of Borland International, copyright 1983, 1990-1993.

#### U.S. Government Restricted Rights: ----------------------------------------------------

Use, duplication or disclosure by the Government is subject to restrictions set fourth in subparagraph (a) through (d) of the Commercial Computer Restricted Rights clause at FAR 52.227-19 when applicable, or subparagraph (c) (1) (ii) of the Rights in Technical Data and Computer Software clause at DFARS 252.227-1013, and in similar clauses in the NASA FAR Supplement.

License Agreement: -----------------------------

This software is provided on a trial basis for a 60 (sixty) day period. This is intended to allow 30 days to decide on the purchase of this software, and 30 days to purchase a copy. After 60 days, should you decide not to purchase this software, you must remove all copies from your system. By using this software you are agreeing to these terms.

#### Warranty:

--------------

This software is sold on an as-is basis. The author (Kurt P. Herzog) specifically disclaims all warranties, expressed or implied. In no event shall the author be liable for any loss of profit or any other damage including but not limited to special, incidental, consequential or other damages including damages to a third party. By using this software you are agreeing to these terms. If these terms are not agreeable, do not use this software.